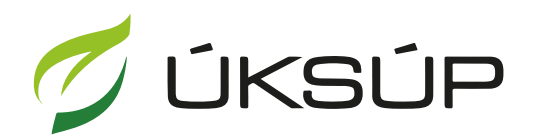

ÚSTREDNÝ KONTROLNÝ A SKÚŠOBNÝ ÚSTAV<br>POĽNOHOSPODÁRSKY V BRATISLAVE

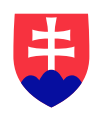

## **Manuál pre žiadosť o predĺženie a zmenu registrácie vzájomne uznaného hnojiva**

Kontakt na technickú podporu ÚKSÚP:

[podporacur@uksup.sk](mailto:podporacur@uksup.sk)

+421 2 5988 0215 +421 2 5988 0372 +421 2 3278 6347

- 1. otvorenie stránky s elektronickými službami ÚKSÚP : <https://cur.uksup.sk/public/service-list>
- 2. výber "Register vzájomne uznaných hnojív" v záložke "Žiadosti"

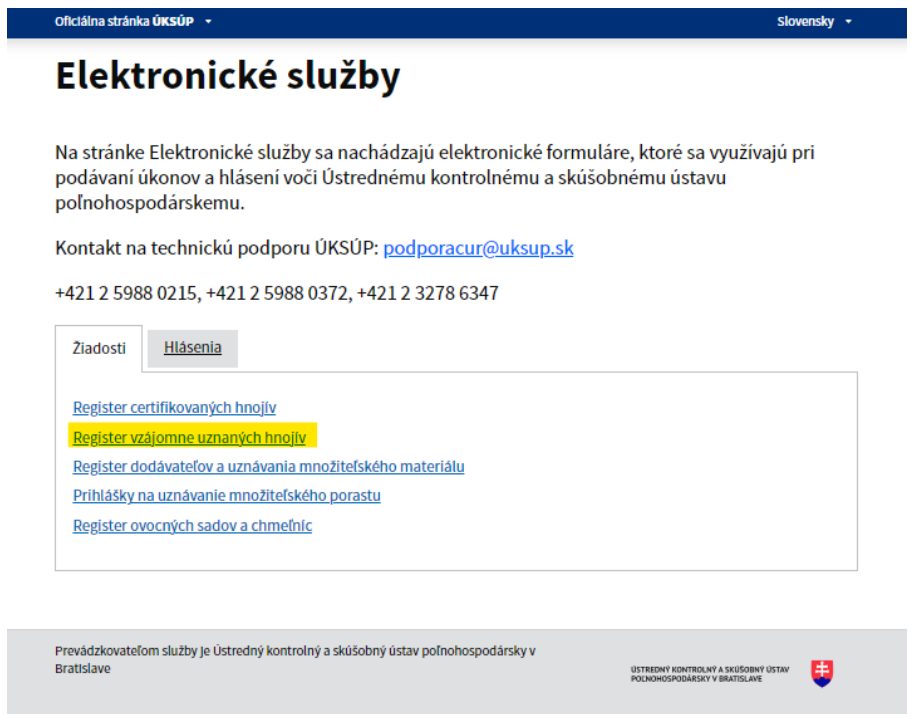

3. voľba služby "**Žiadosť o predĺženie a zmenu registrácie vzájomne uznaného hnojiva**" a "**Prejsť na službu**"

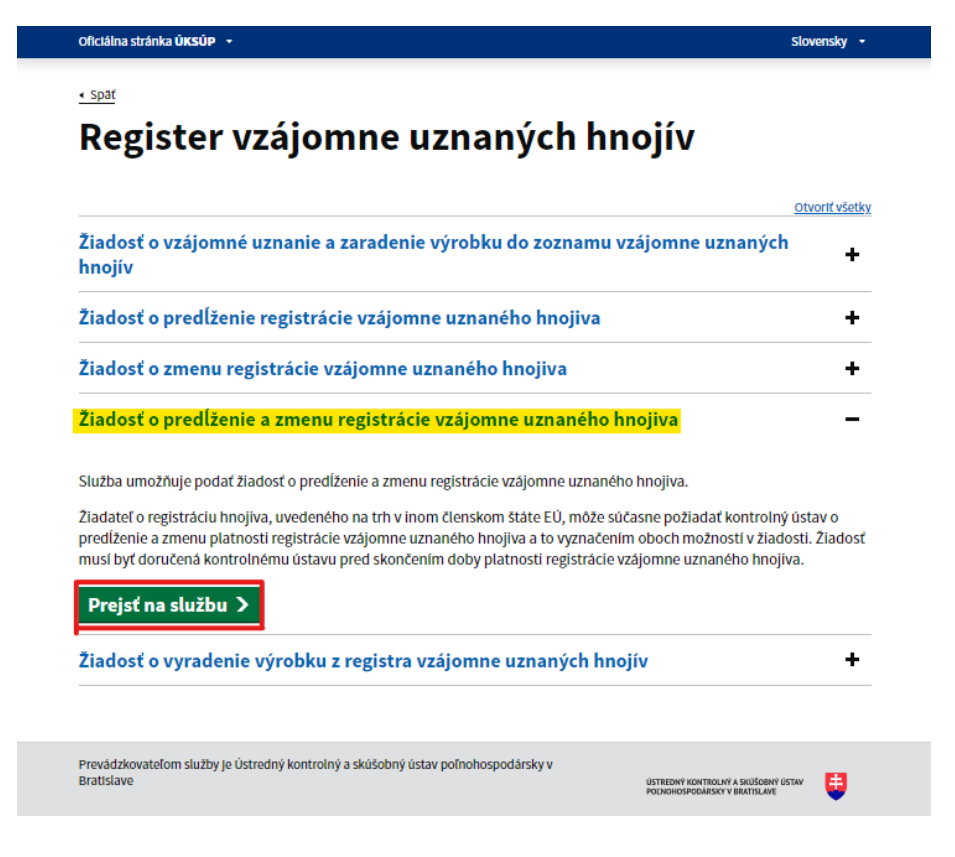

4. vyplnenie prihlasovacích údajov a následné prihlásenie cez tlačidlo "Prihlásiť sa" (ako **Prihlasovacie meno** uviesť registrovaný email )

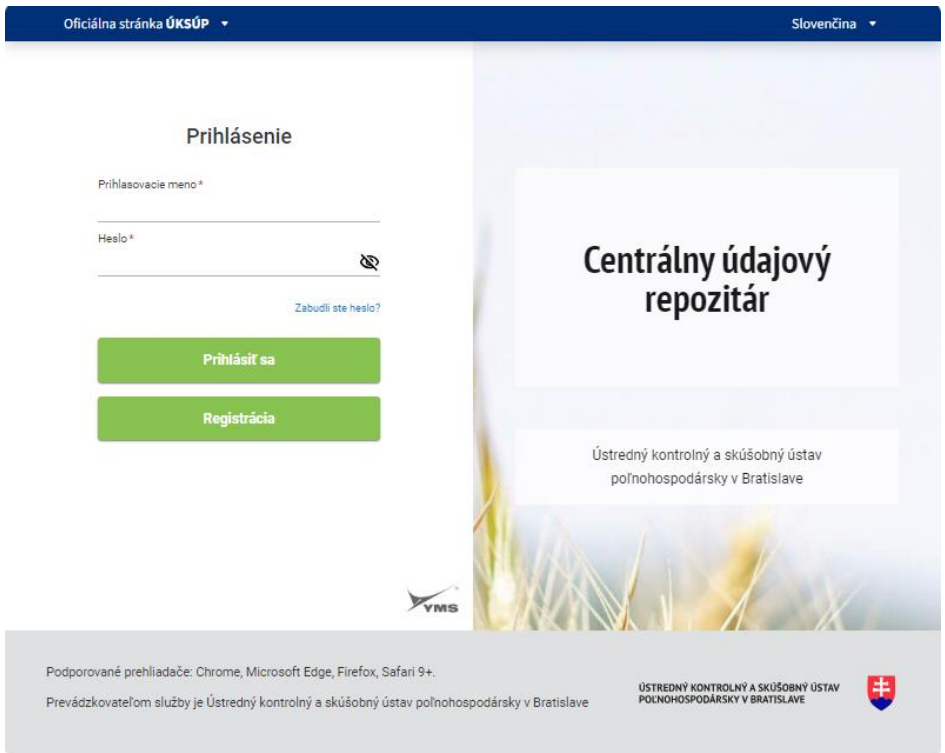

5. zobrazia sa základné údaje žiadosti, kde sa vyplní IBAN žiadateľa, v prípade potreby aj kontaktná osoba a poznámka a pokračuje sa na ďalší krok tlačidlom v pravom hornom rohu formulára

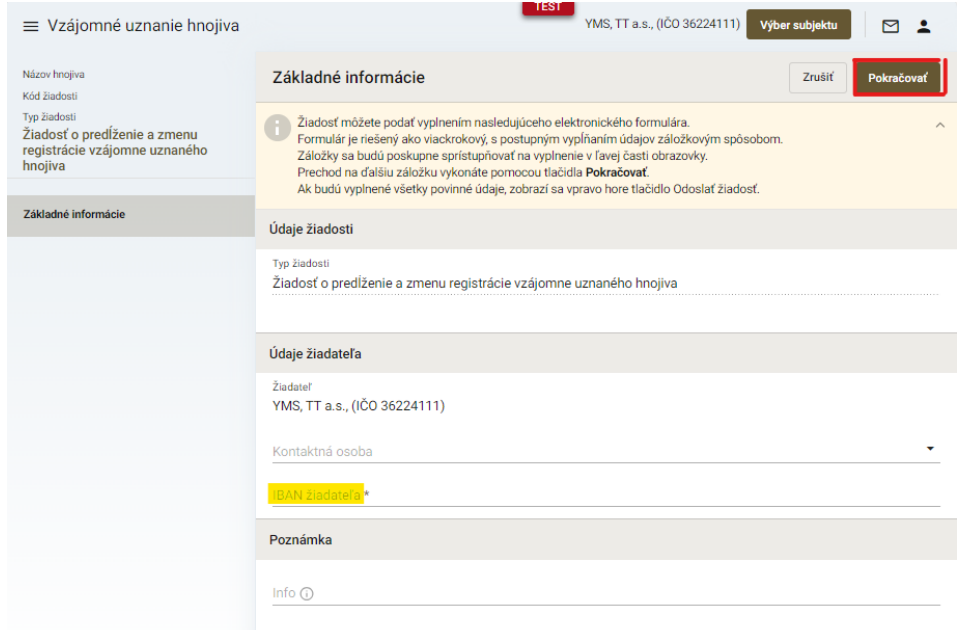

*TIP : Údaj IBAN sa dotiahne automaticky v prípade, že je vyplnený pri subjekte.*

6. vyberie sa zo zoznamu hnojivo, ku ktorému sa požaduje predĺženie či zmena registrácie, uvedie sa predmet žiadosti a pokračuje sa na ďalšiu záložku tlačidlom v pravom hornom rohu formulára

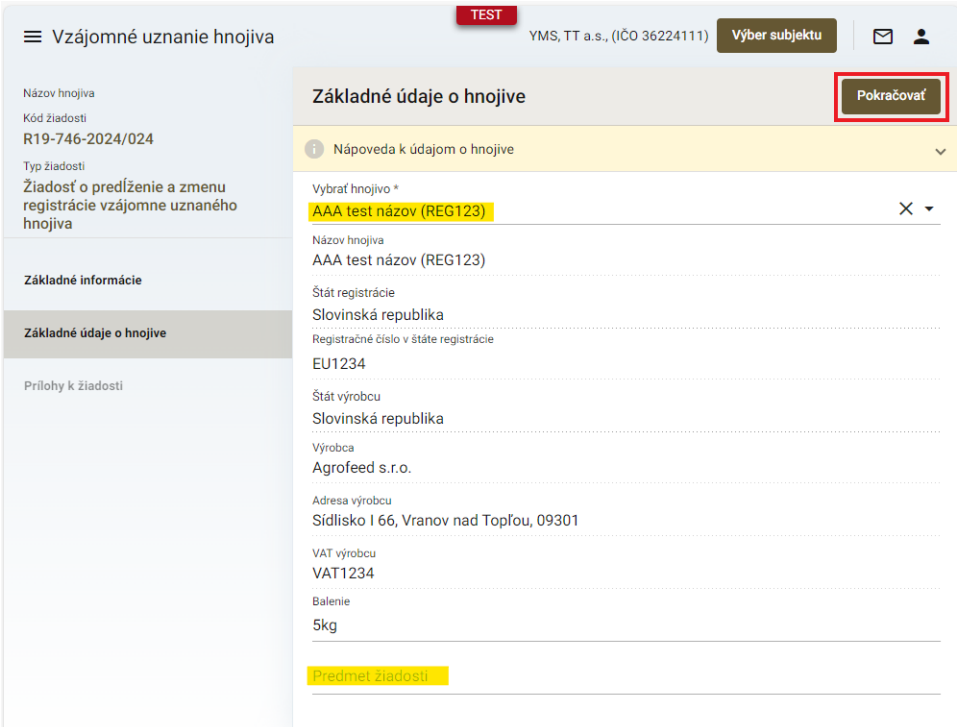

7. v záložke "Prílohy k žiadosti" sa do vyznačeného poľa nahrá etiketa resp. príbalový leták (požaduje sa vkladať súbor vo formáte .doc MS Word )

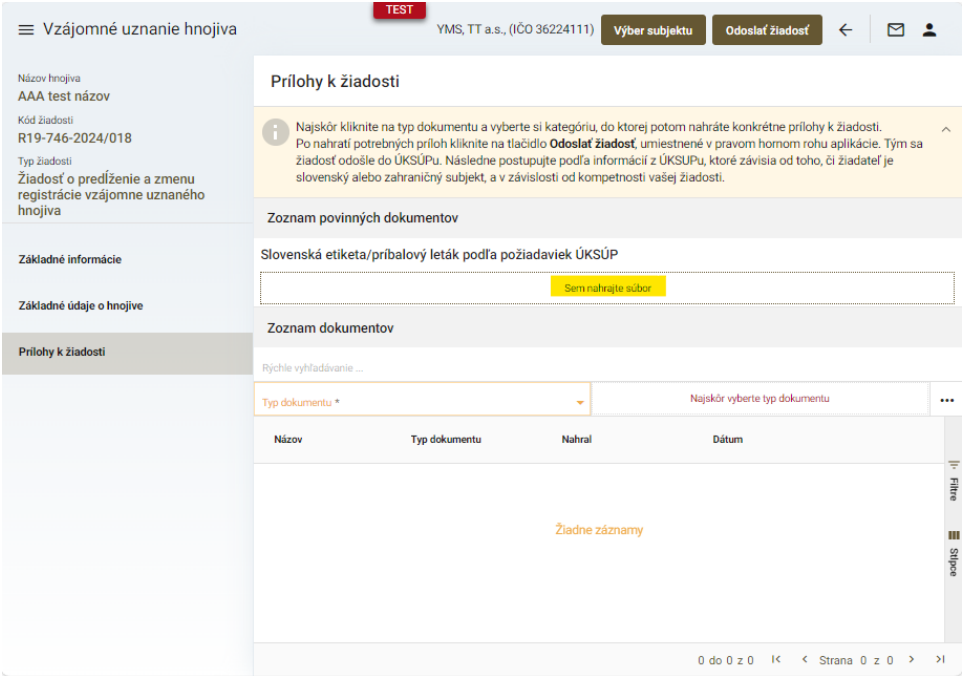

8. v prípade potreby je možné vložiť aj ďalšiu dokumentáciu, najskôr sa vyberie typ dokumentu a následne sa podobným spôsobom do sprístupneného poľa vloží ďalší dokument

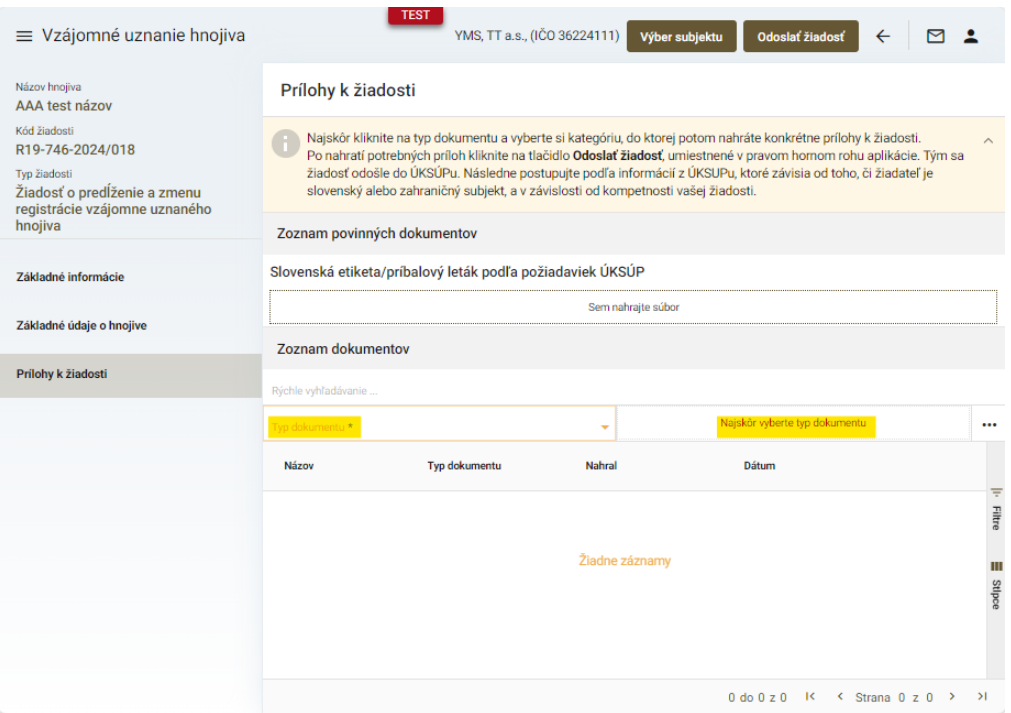

9. po nahratí všetkých dokumentov sa žiadosť odošle prostredníctvom tlačidla v pravom hornom rohu formulára

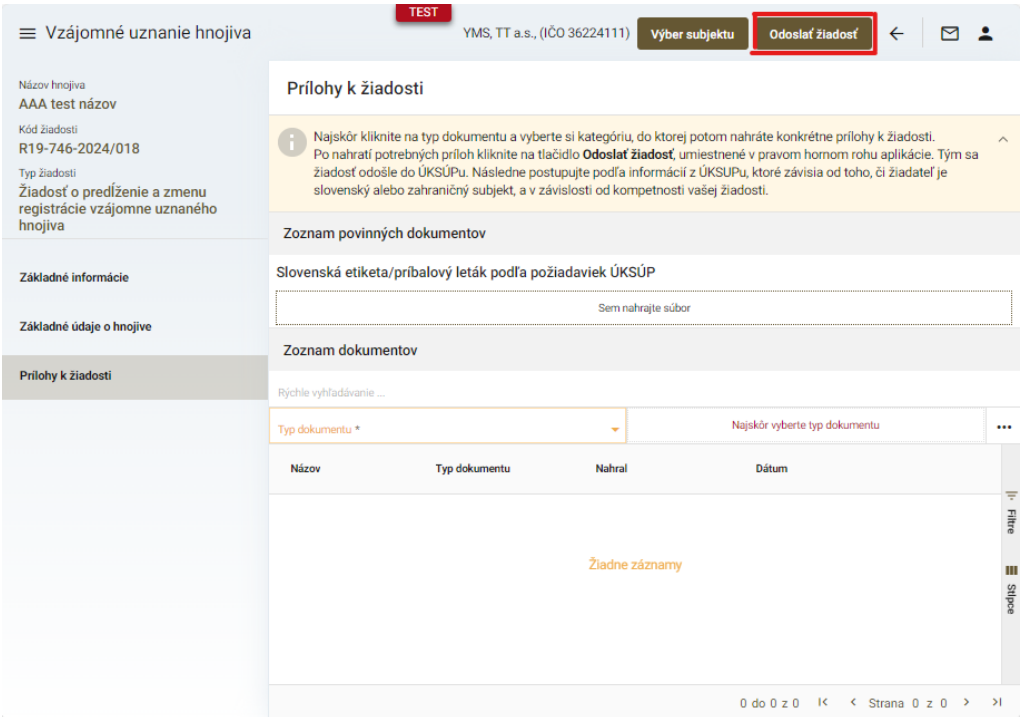